### **snswlhd.health.nsw.gov.au/myimaging**

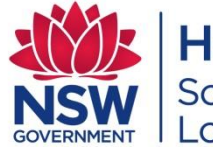

**Health** Southern NSW **Local Health District** 

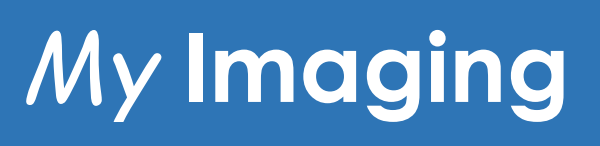

#### ACCESS YOUR STUDY ONLINE!

The My Imaging Portal is an online patient account designed to replace films and discs. It lets a patient have an online account to access and share images with your referrer/doctor and help manage your own images, x-rays and reports – using a computer or tablet on Chrome or Safari. Referrers will still get images and reports via practice software.

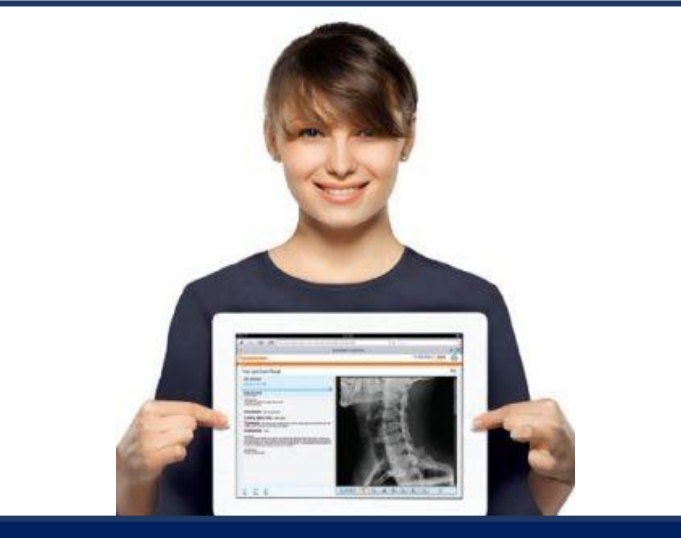

#### HOW DO I GET ACCESS?

**Ask** a receptionist to give you access to your images online when at your next appointment.

**Give** an email address and mobile phone number as these are required to set up your access.

**Grant** approval verbally or via signature on a form.

An email will be sent with login details and a link to access the My Imaging portal.

*You can also get a paper print out with a code to take to your Doctor/Referrer.*

> Page **1** of **9 Last updated: 06/09/2021**

# **To Log In**

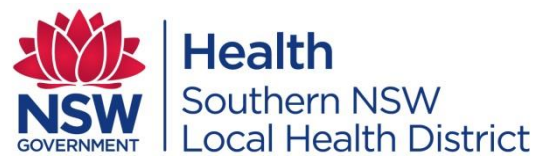

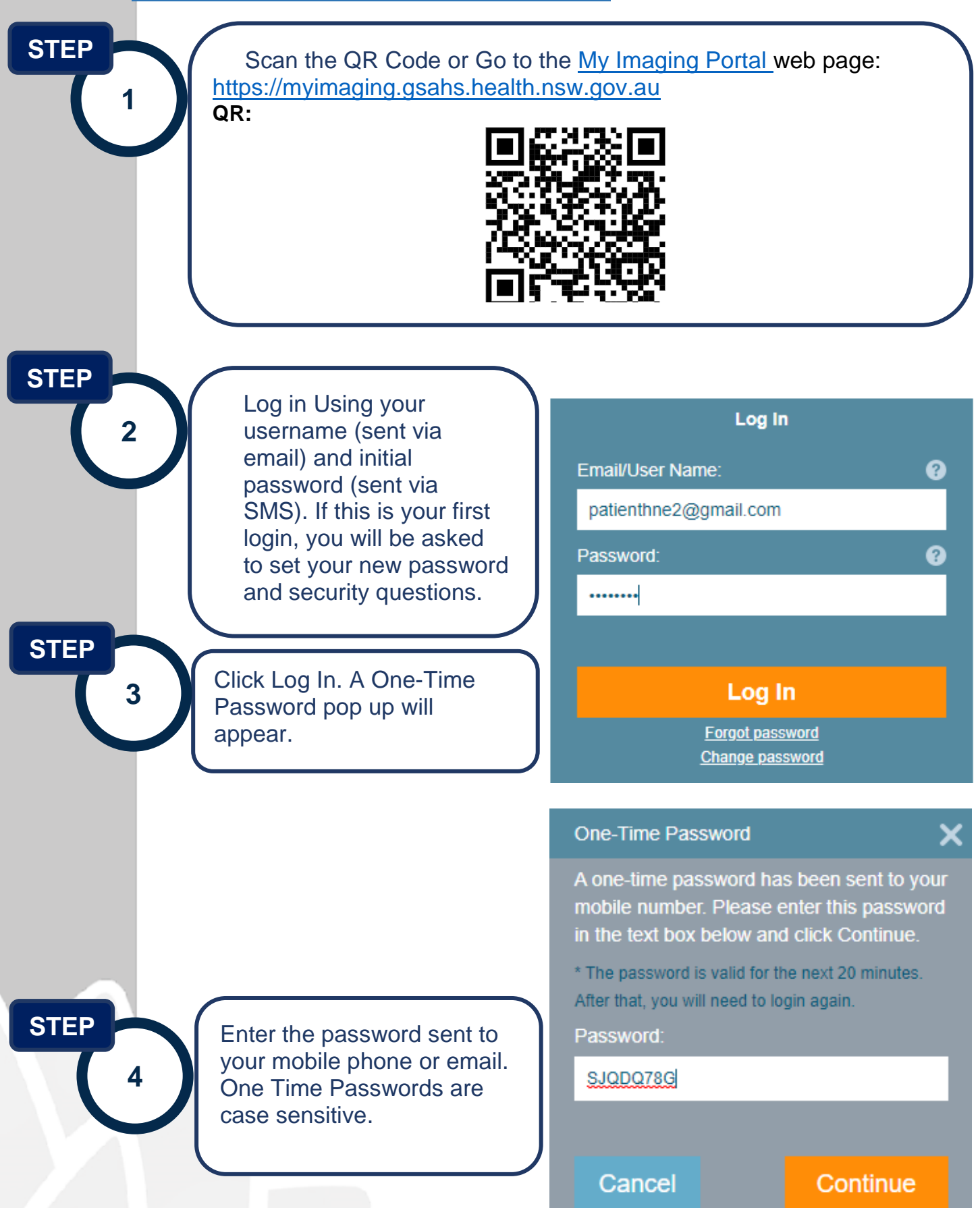

## **To View**

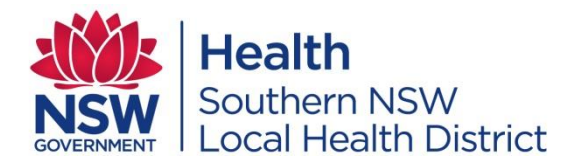

Once you are logged in your most recent study will open. You can view the report and images then share or save them to your device or other people via email. You can view previous exams from this window. You can access the advanced viewer.

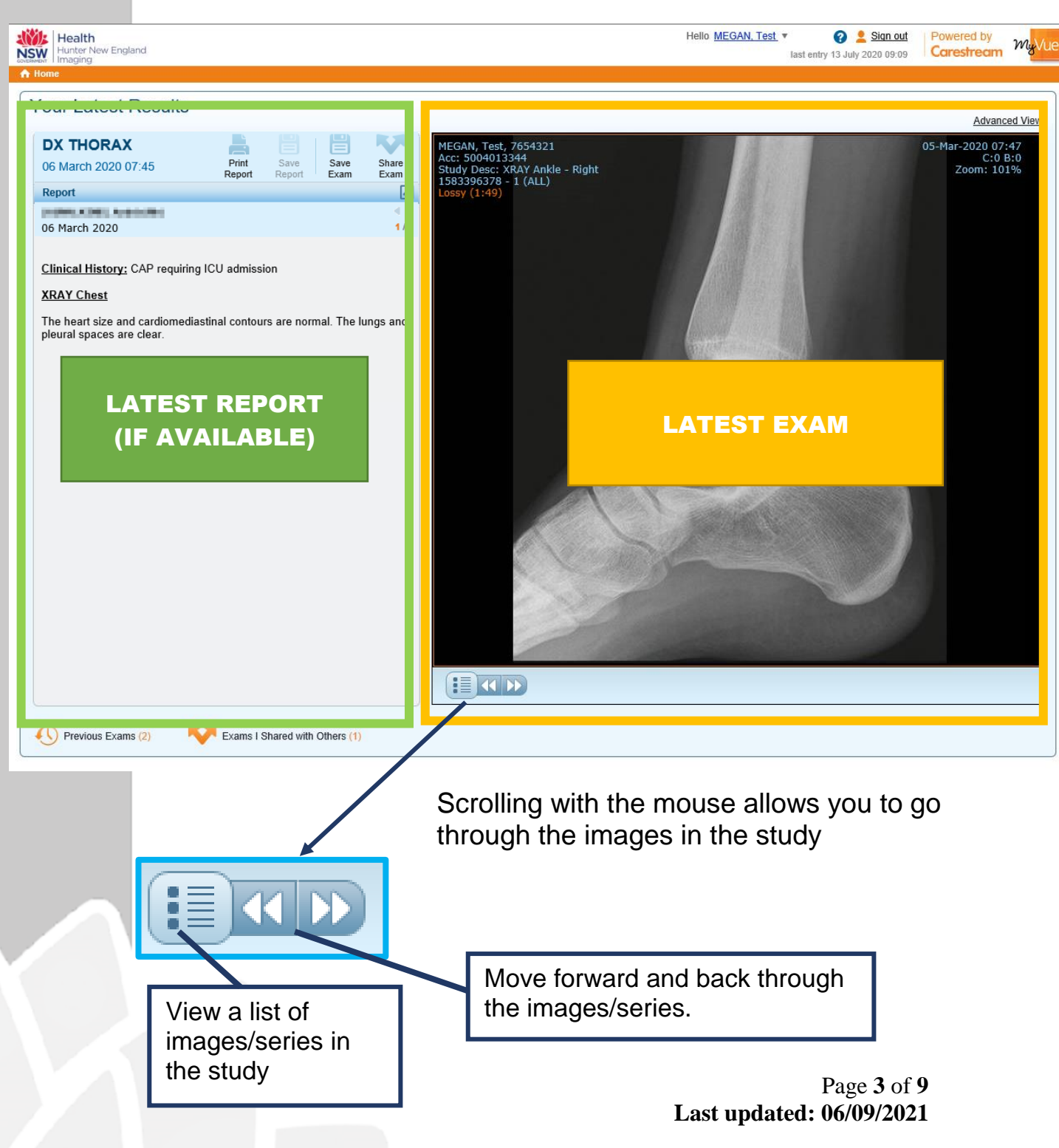

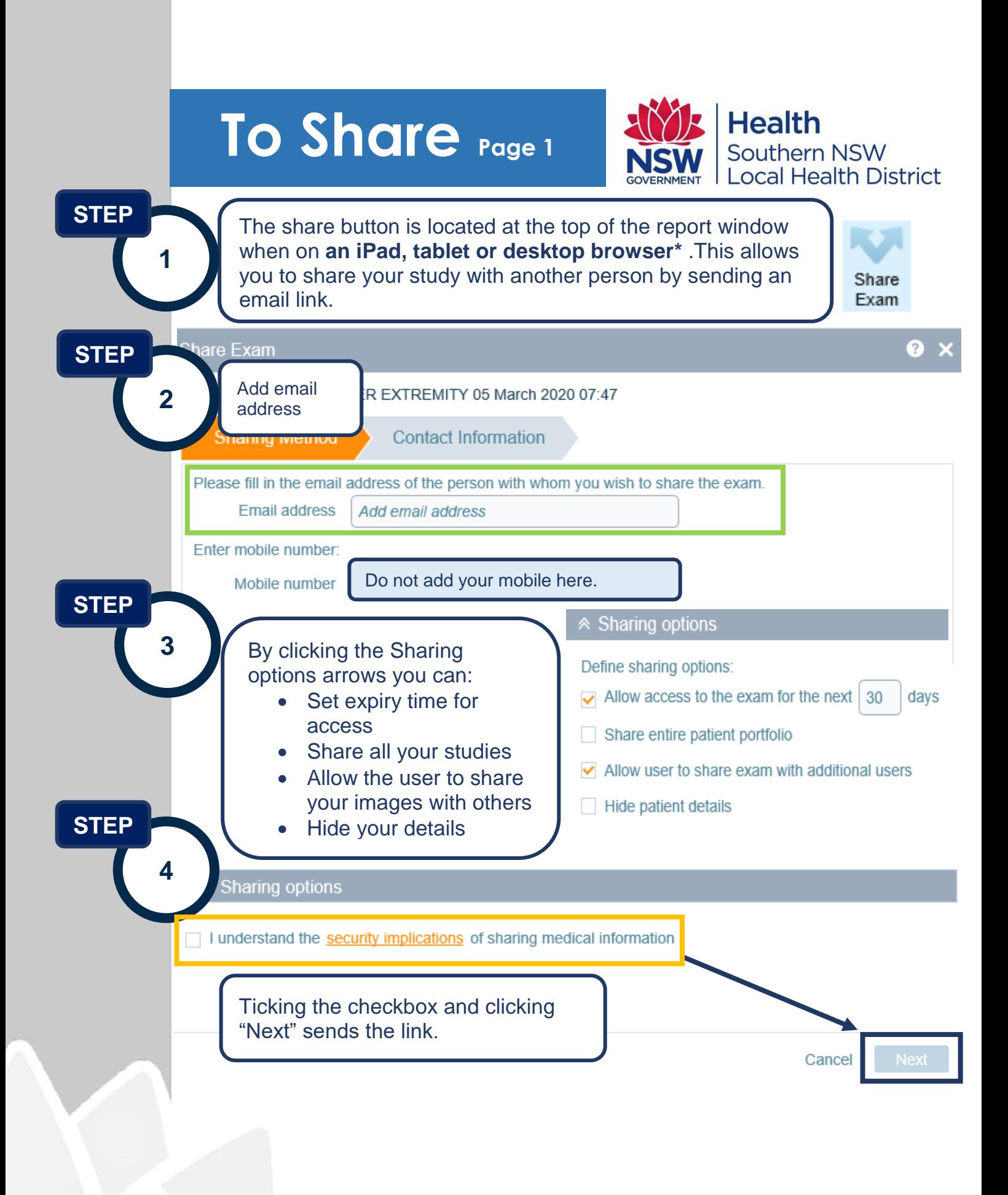

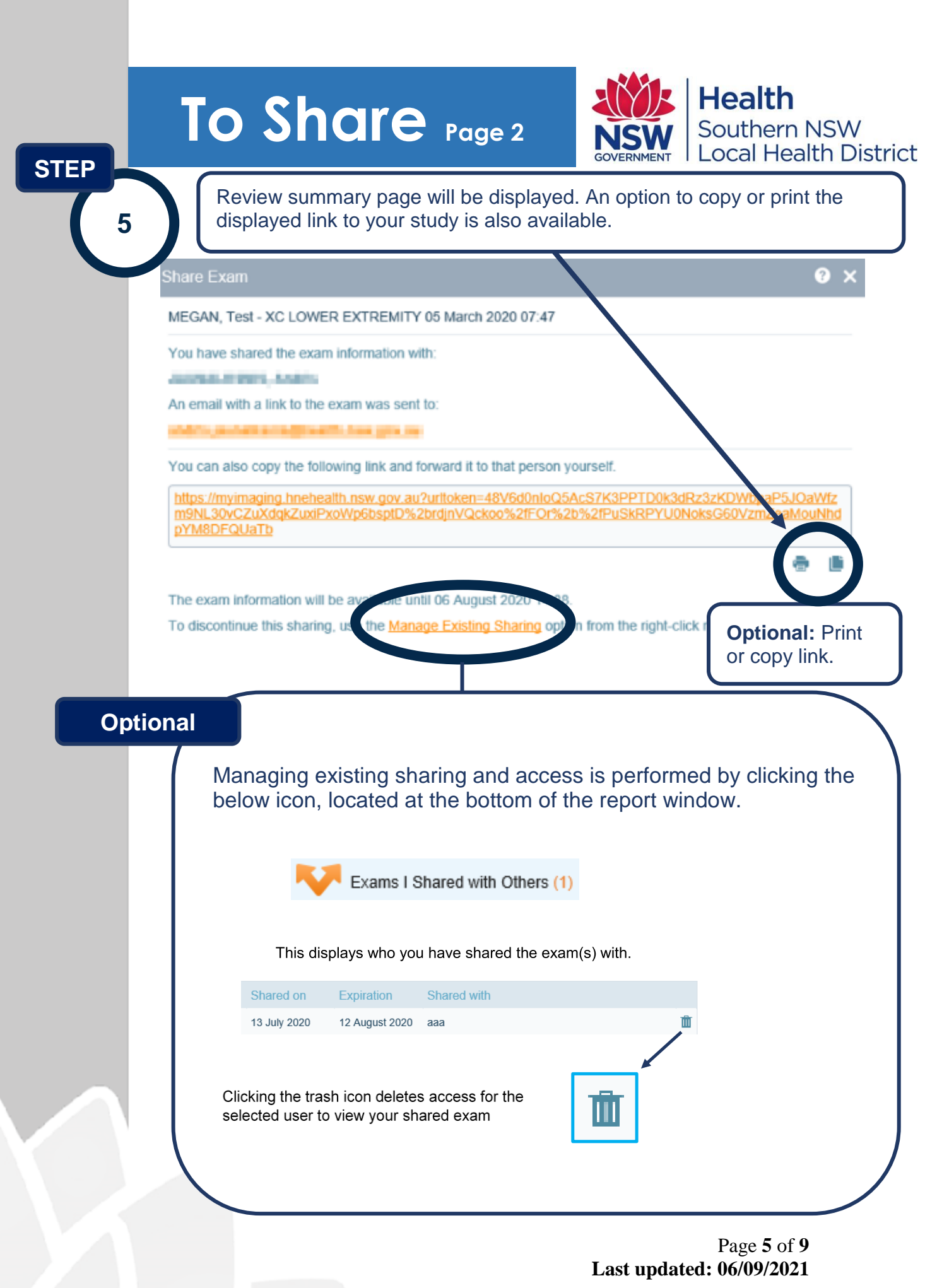

### **Printing and Saving**

*report in a PDF format.\**

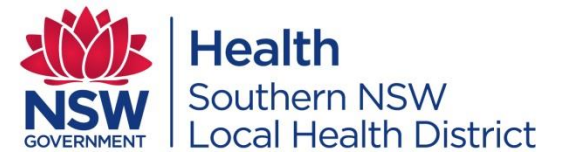

#### **Optional**

The print report button is located at the top of the report window. *This allows you to print your report and/or save your* 

Print Report

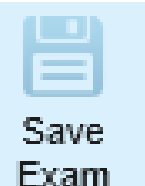

The save exam button is located at the top of the report window.

This *saves your images in a zip file on your PC.\**

### **Previous Exams**

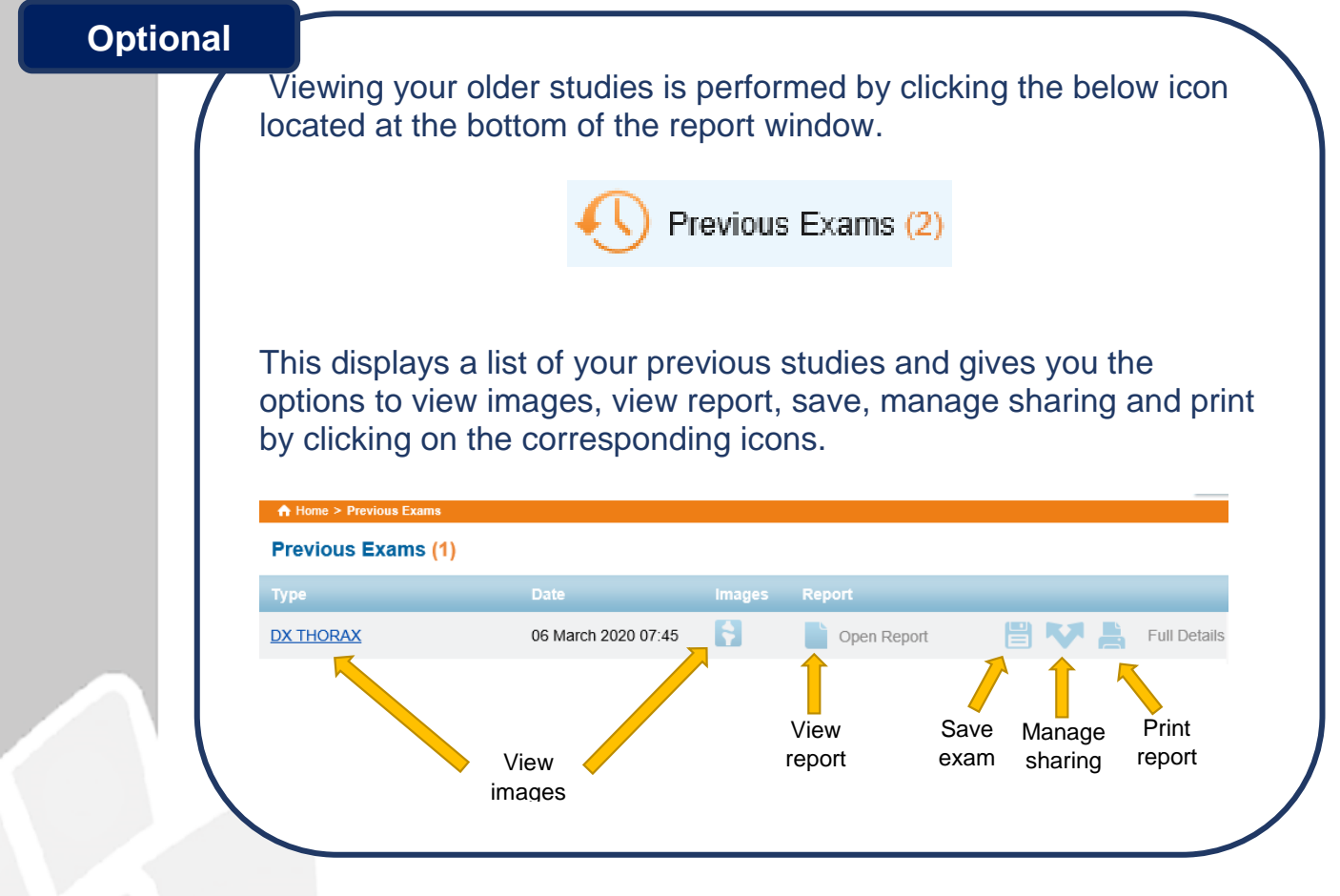

Page **6** of **9 Last updated: 06/09/2021**

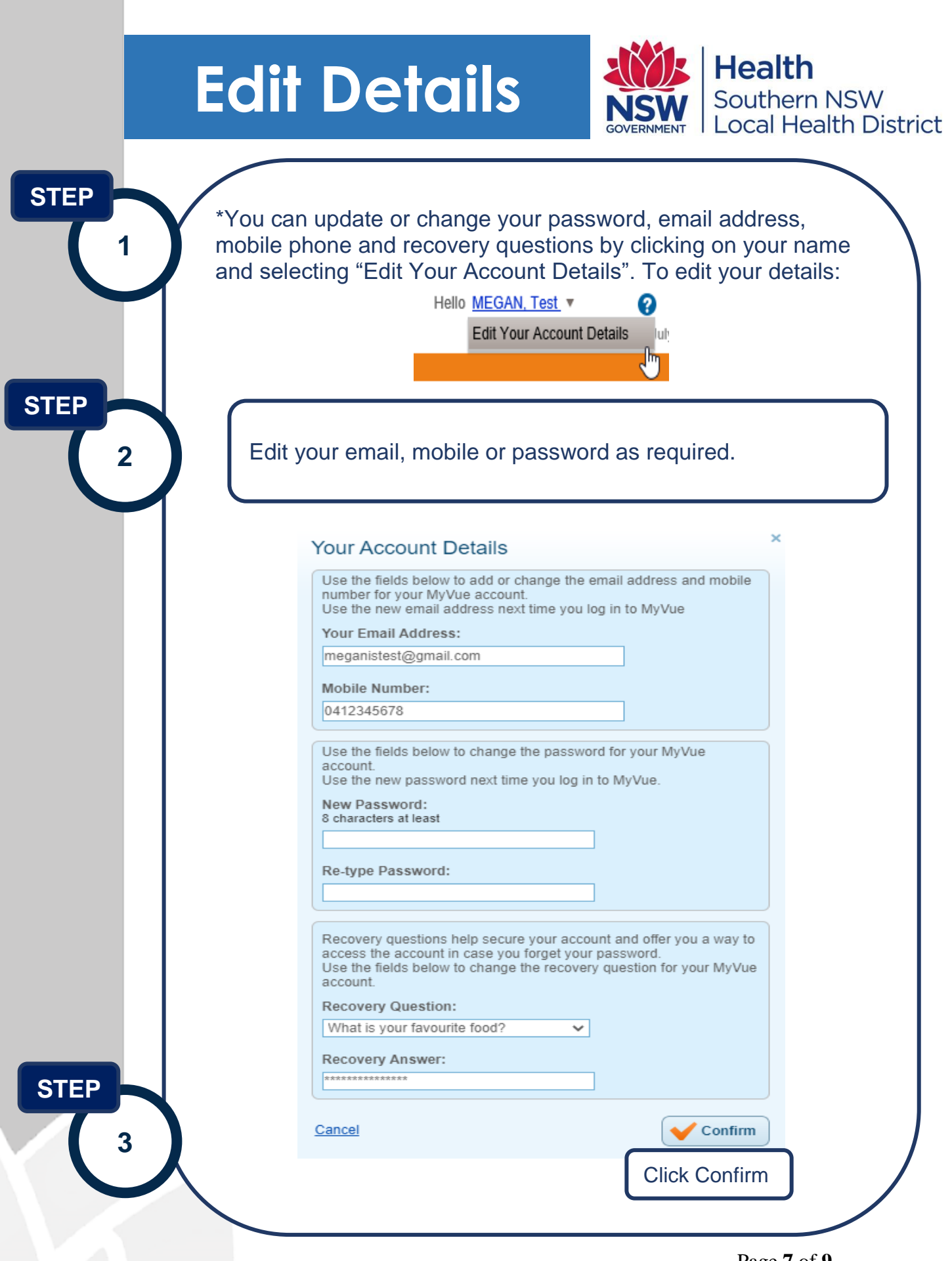

Page **7** of **9 Last updated: 06/09/2021**

## **\*Mobiles**

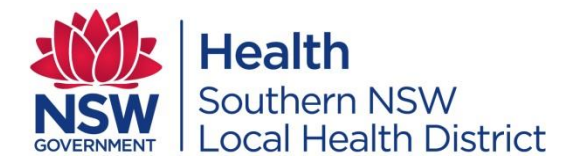

### **Navigating Study Information on a Mobile Device**

Once users select the patient exam, they can view images, series, reports and priors. The sharing, downloading and printing buttons are not available. Use a PC, iPAD or tablet to access those buttons.

- *Priors* displays previous imaging
- **Report** displays the report for the study
- *Notes* displays any sticky notes associated with the study
- Clicking *Actions* brings up a drop down tab to access series navigation (arrows) and change the brightness and contrast (contrast icon)

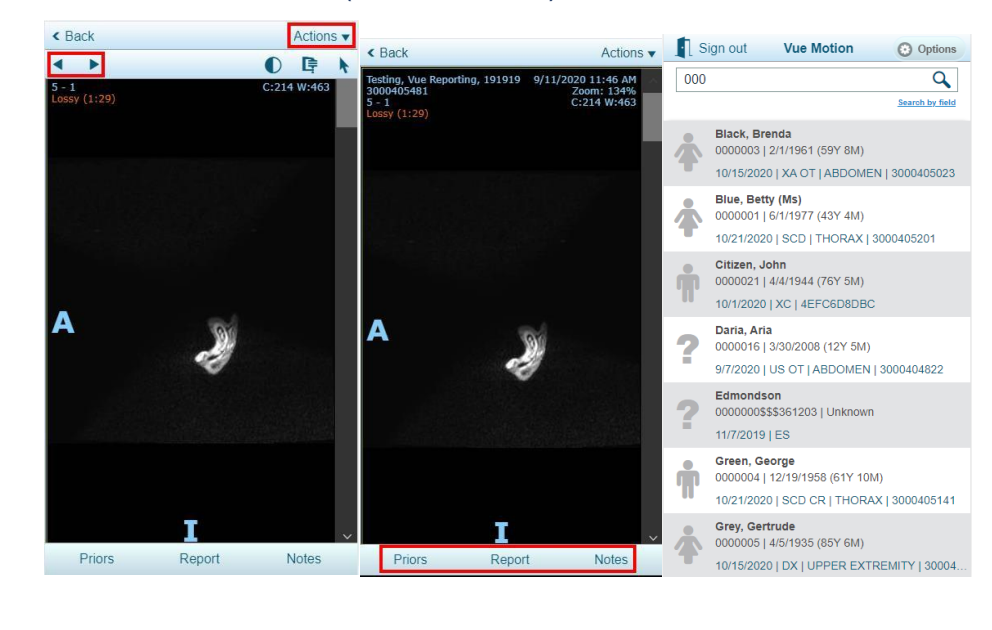

# **Support**

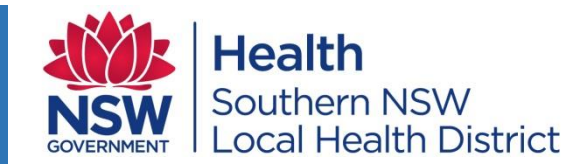

Notifications will be sent to your email to update you with any new information about your studies.

The most common notifications will be:

- When your access and login details are set up or updated
- When your images are available online
- When a report is available online

If you have any issues accessing the Murrumbidgee My Imaging portal or have any questions, please contact the Imaging Support Help Desk:

Contact Details are available on the SNSWLHD [website.](https://snswlhd.health.nsw.gov.au/myimaging)

**Email:** [SNSWLHD-PacsAdmin@health.nsw.gov.au](mailto:SNSWLHD-PacsAdmin@health.nsw.gov.au) **Phone:** (02) 6150 7803 (only available during business hours (from 9am to 5pm, Monday to Friday)